Prepared By: Carl Ellis

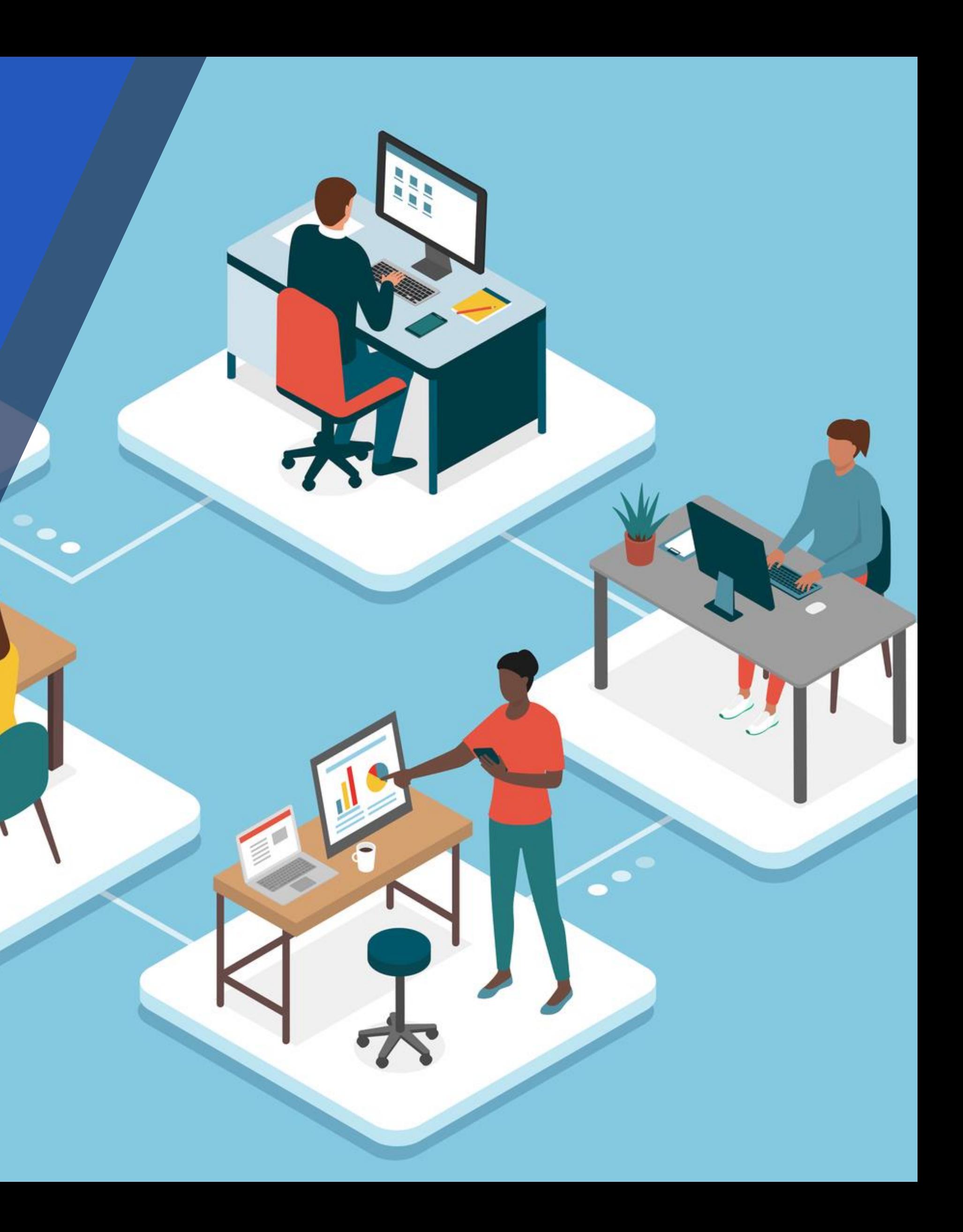

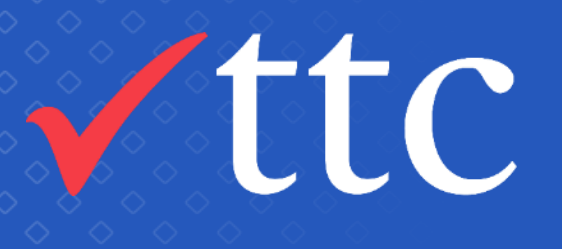

#### Working in collaboration to get Tosca running with on-demand pipelines

#### TTC & LINZ

## Introduction and Acknowledgements

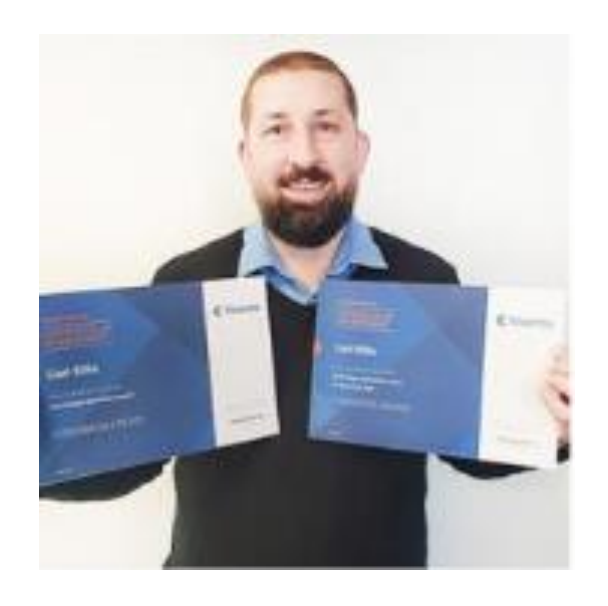

17 Years in Finance, 13 of those years have been testing and 5 of those years has been automating using Tosca

Carl Ellis

Principal Consultant TTC

This was a collaboration of efforts involving these Test Automation Engineers

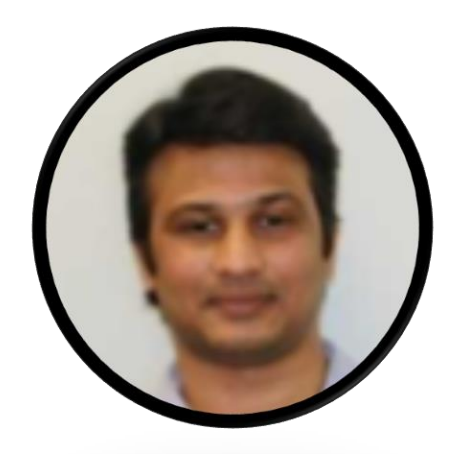

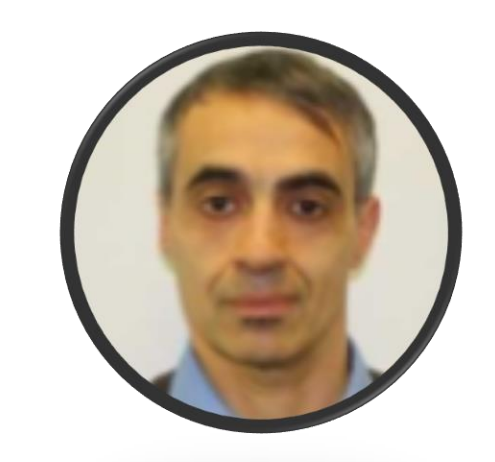

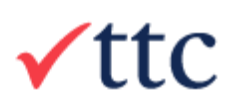

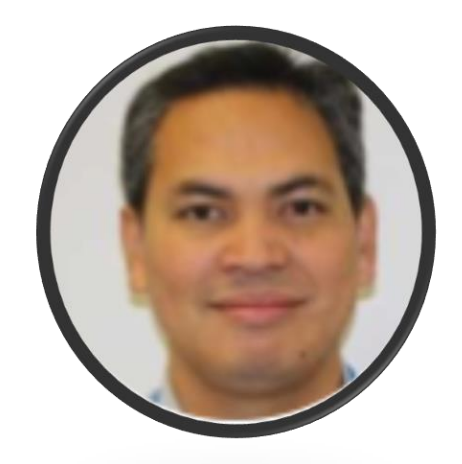

#### Kranti Mavaram TTC Fabio Santoro LINZ Joseph Tacuyan Deloitte

### Background

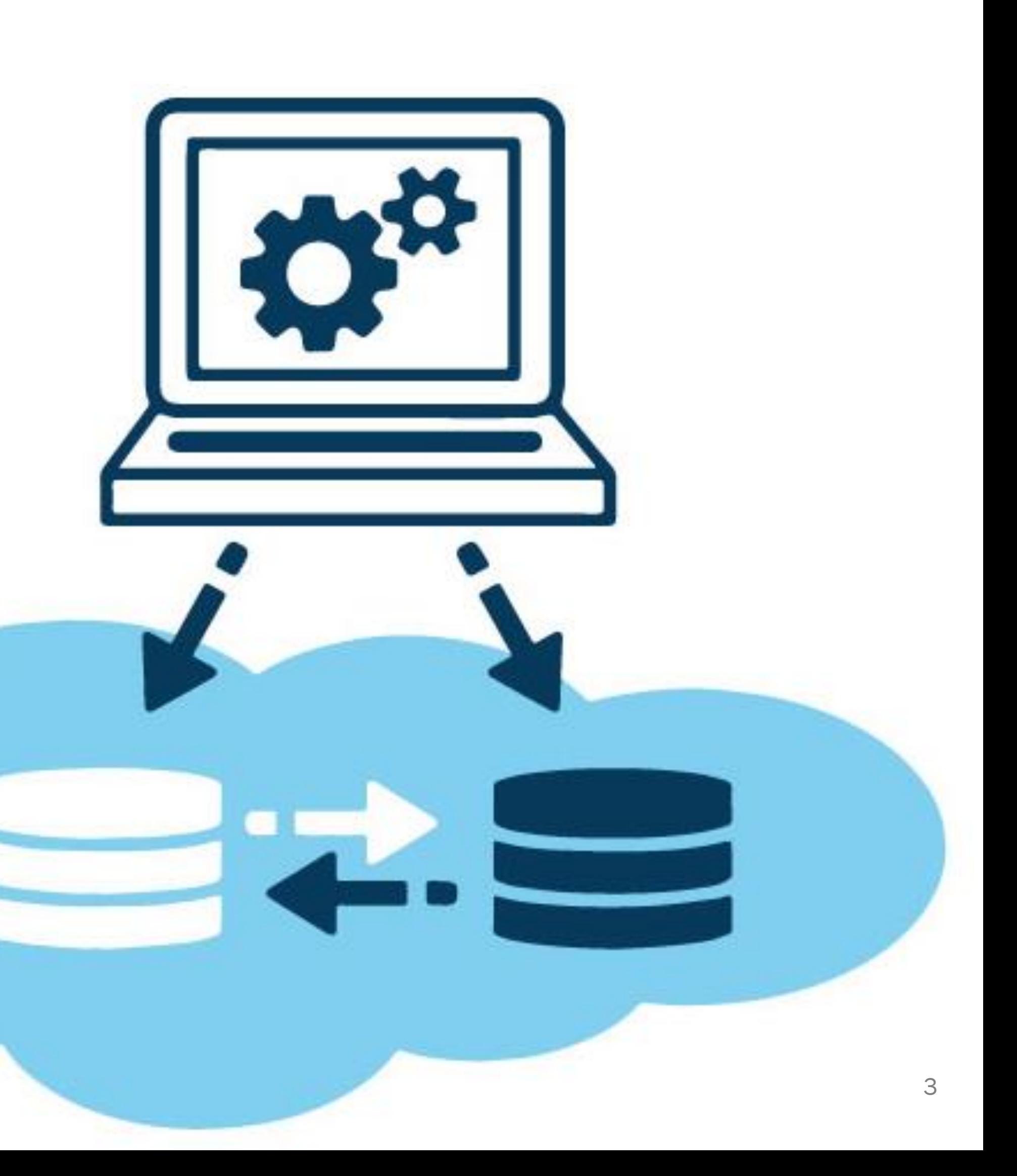

Tosca at LINZ is being used to automate a UI front end to validate a databases migration.

With Tosca we know that we can use the same automation to test a client built and configured for either backend database.

This is the journey we went though to get the Tosca pipelines up and running.

## Journey Plan

Developing Automation Locally

Alicent Party

Finished pipeline solution.

 $A = 1$  and  $B = 1$ 

Scaling solution up

Developing Automation in AWS EC2 Instances Getting the Tosca Local Repository working in AWS

700 Mario L

**SEPTEMBER** 

Getting the Tosca Distribution Agent working in AWS

## Developing Automation Locally

- This is what we are used to
- The SUT is not easy to automate but...

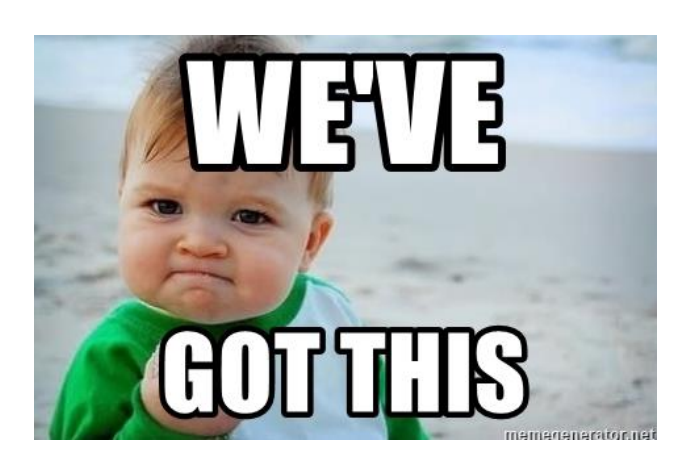

• We have previous project work running in other areas using the Tosca Distributed Execution service (DEX) with on prem virtual machines.

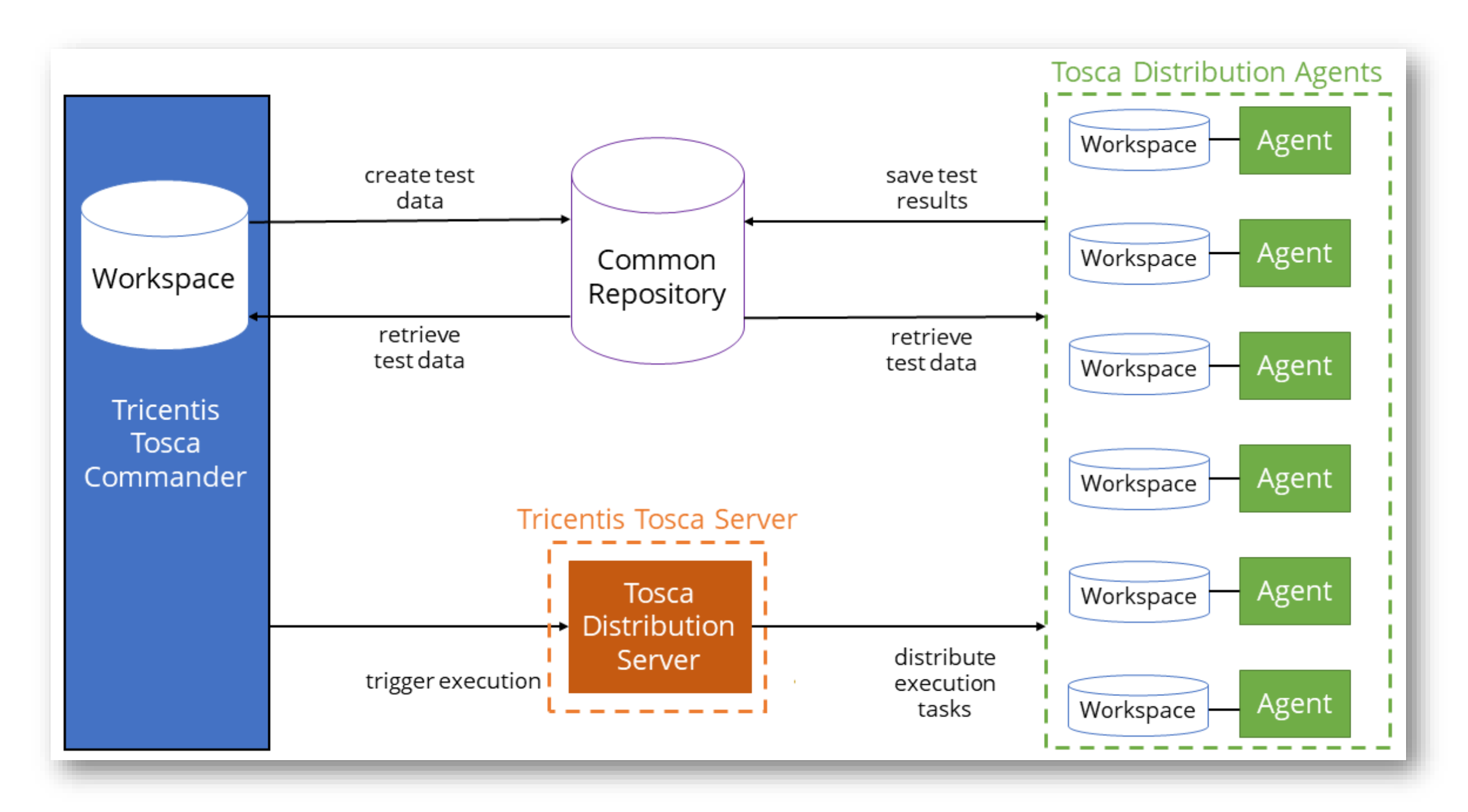

## Developing Automation on AWS EC2 Instances

- I've found that it's best to work within a virtual machine when developing automation as it frees up your local machine
- Development of tests couldn't start as they were unable to connect to various Tosca services or the Tosca repository due to firewall rules. The client and databases also needed firewall changes.
- When running tests we noticed that they started failing and it seemed to be due to additional latency when running from our AWS instances which are hosted in Sydney.

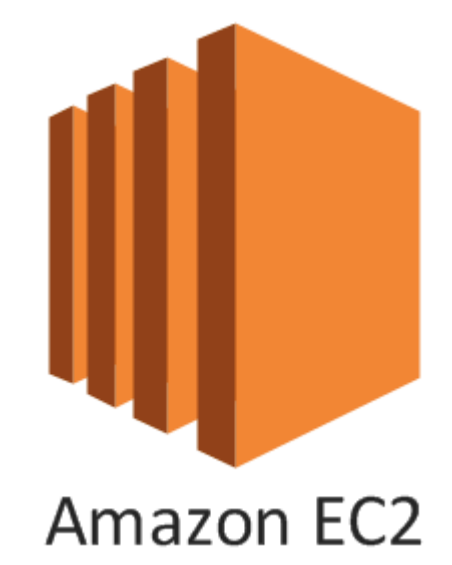

### Journey changes…

7

Developing Automation Locally

Finished pipeline solution.

 $1 - 1 - 1 - 1 - 1$ 

#### Scaling solution up

Add additional wait on's and while loops

> Raise firewall changes

> > e Ale

Developing Automation in AWS EC2 Instances Getting the Tosca Local Repository working in AWS

an aig ar sheach

**Contract** 

Getting the Tosca Distribution Agent working in AWS

## Getting the Tosca Local Repository working within AWS

- We needed the Tosca Commander installed on the AWS instances as we were running modules from the classic engine so assumed we would need the Tosca repository as part of the base AWS image for it to work when running the Tosca DEX Agent.
- When having the Tosca repository as part of the base image of AWS we ended up getting issues with Tosca knowing that the repository is a clone when we spun up additional images

*Unable to proceed! Another workspace, which is a copy of this one, committed changes earlier. You will not be able to access the common repository through this workspace.*

- Another issue was that we didn't want to consume space online and it would most likely be a time consuming exercise preparing a Tosca repository on the fly within the pipelines. Another issue is that it might introduce security issues by storing sensitive test data within an offshore data center
- We talked to people back at TTC and was advised to look into setting up AOS to see if that would help the situation

### Another story added

9

Developing Automation Locally

Finished pipeline solution.

#### Scaling solution up

Add additional wait on's and while loops

> Raise firewall changes

> > **STATISTICS**

Developing

Automation in AWS EC2 Instances

time consuming and introduced risk

> Tosca repository issues

> > Getting the Tosca Local Repository working in AWS

Getting the Tosca Distribution Agent working in AWS

Set up Tosca AOS

15196 (Filmann

### Getting the Tosca Distribution Agent working within AWS

• Changed the pipeline so it logs a user into the OS'ttc

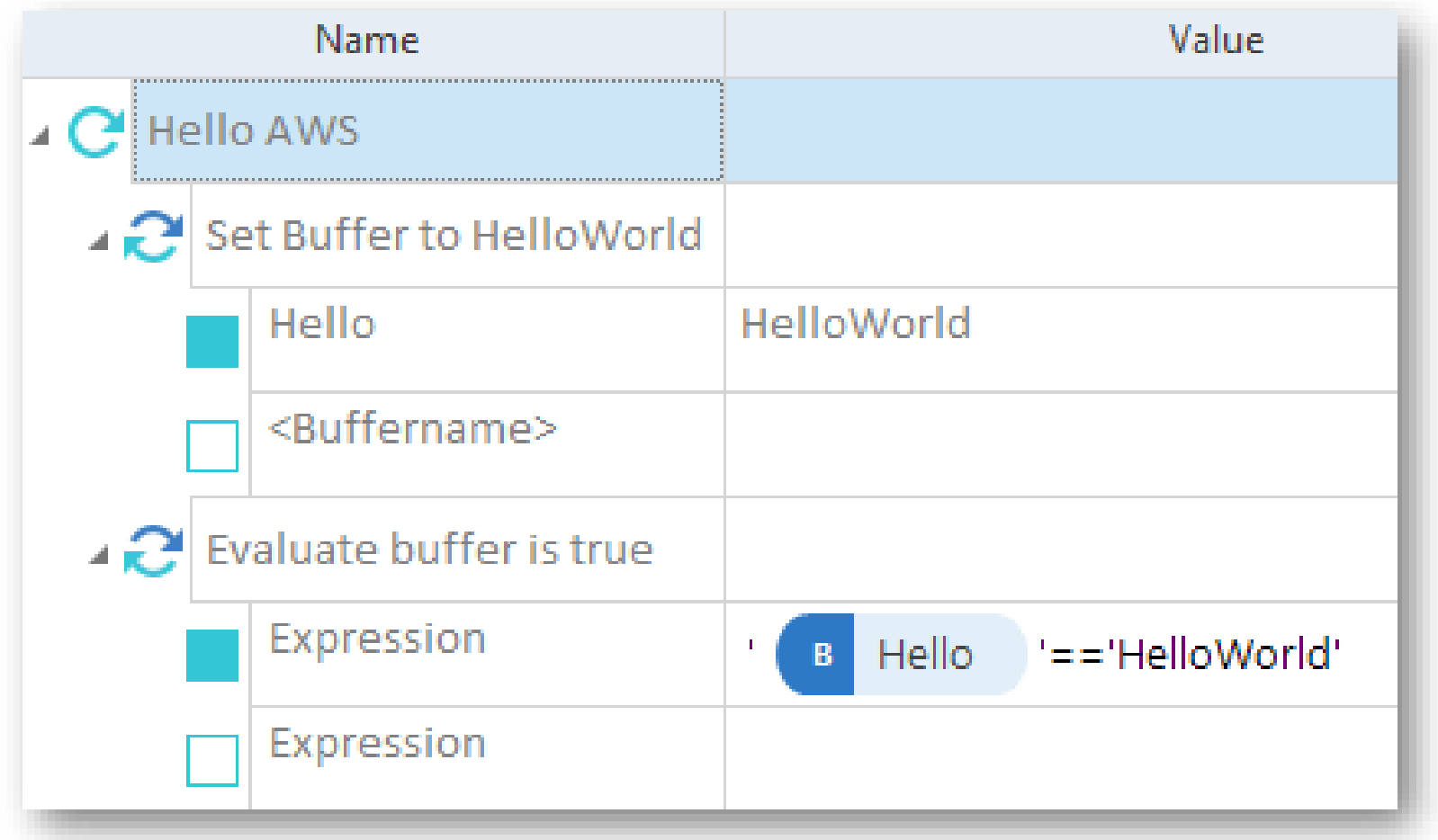

- Created a mini test as an event for the Jenkins pipeline to prove that the Tosca solution works.
- Fabio and Joseph quickly realised issues with getting the Tosca DEX Agent working in the Jenkins/AWS pipeline as they built the AWS instance to run headless at least initially
- Create a solution where the security details are known for the AWS instance and the Tosca DEX Agent and insert those as encrypted strings into the configuration file.

### Getting the Tosca Distribution Agent working in AWS Cont…

\user .\user user ad\user

Frustrated I tried… Klsdfljsrl\user and it worked

settled on localhost\user

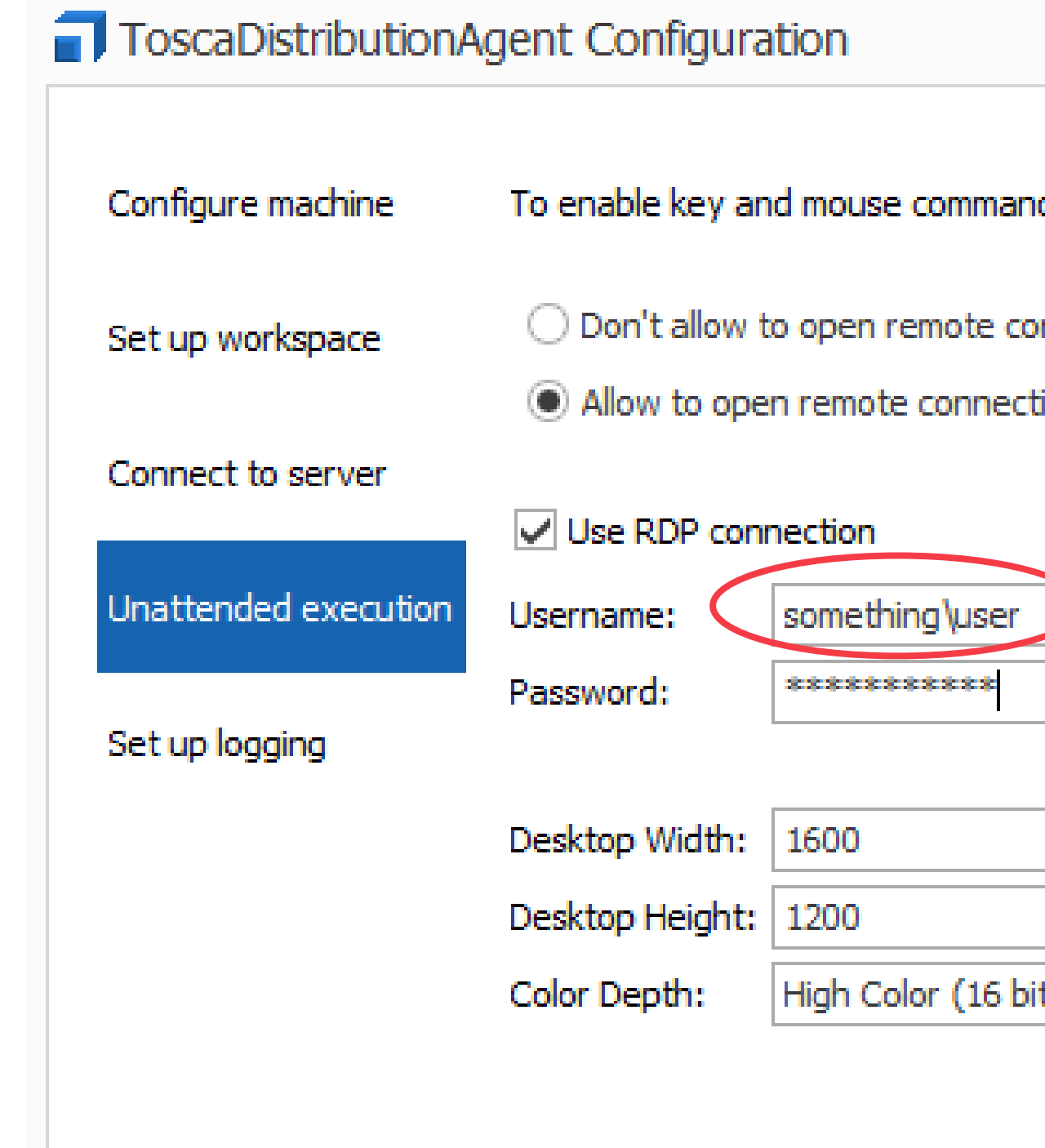

#### $\chi$ ttc

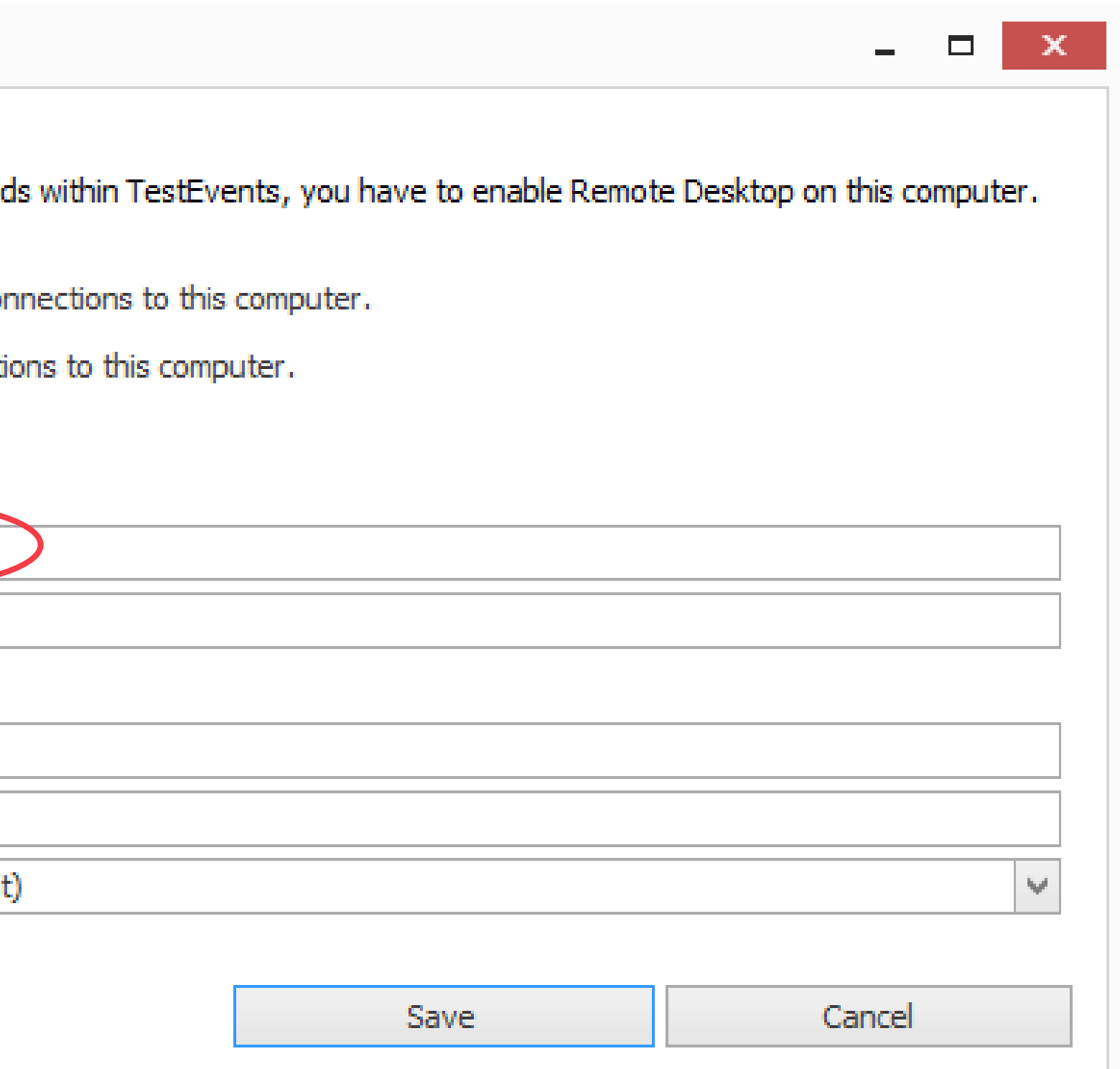

#### Overcame big hurdles

12

Developing Automation Locally

Finished pipeline solution.

 $A = I = I = I + I$ 

#### Scaling solution up

Add additional wait on's and while loops

> Raise firewall changes

> > **Bally**

Developing Automation in AWS EC2 Instances

time consuming and introduced risk

> Tosca repository issues

> > Getting the Tosca Local Repository working in AWS

More pipeline work around logging in a user

> Running mini test within pipeline to prove solution

> > Getting the Tosca Distribution Agent working in AWS

Set up Tosca AOS

en politikana e

## Set up AOS (Automation Object Service)

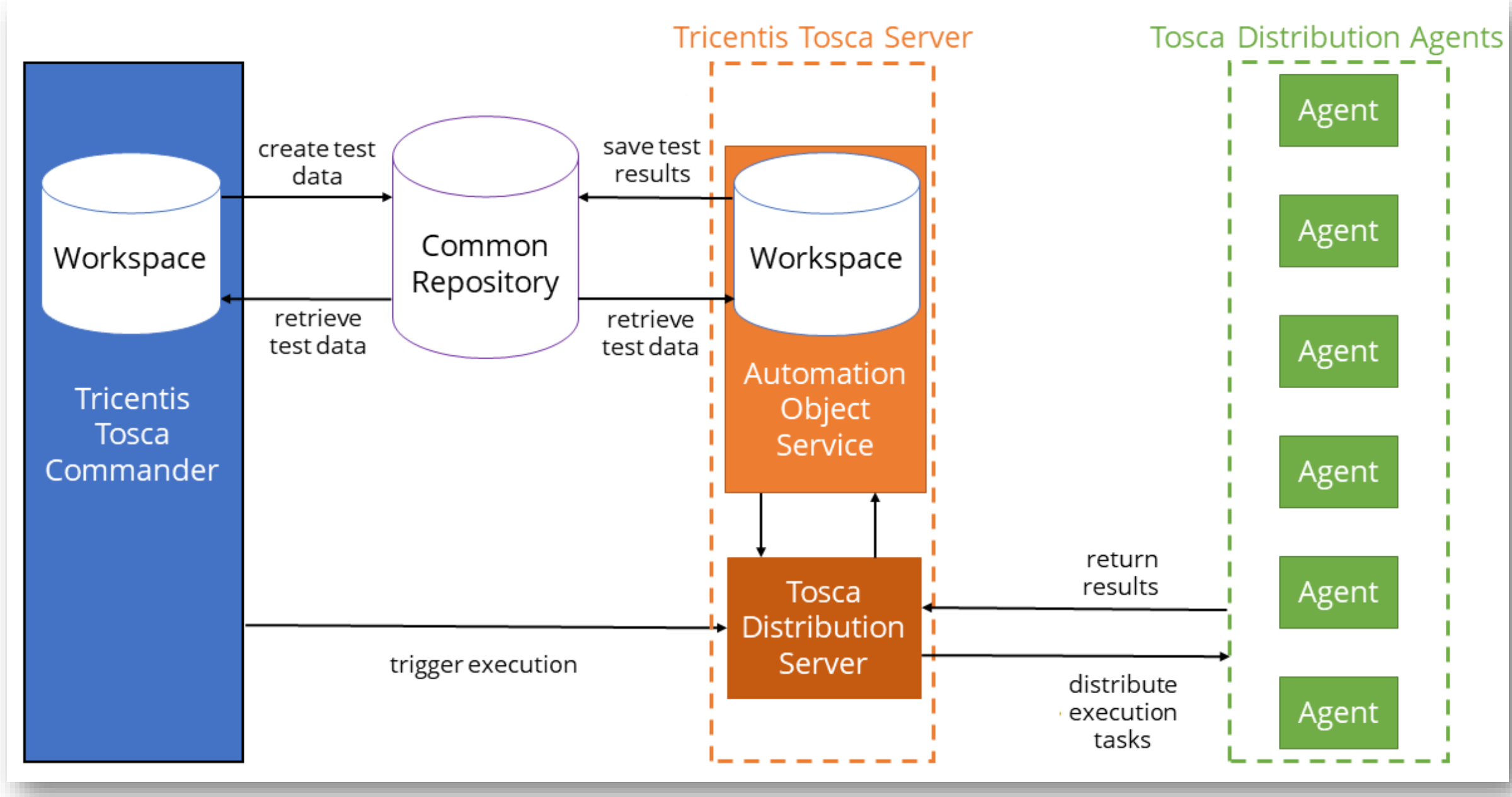

#### $\sqrt{\text{ttc}}$

- Setting up AOS isn't hard. Follow the instructions
- 
- More changes need to our firewalls
- Make sure you update Tosca Distribution Agents and supporting pipeline configurations
- I find it great from an audit point of view as it's hard to remove test execution runs with AOS
- Only downside is that it takes a moment to download the assets to host machine at run time as it is not the whole repository

### Over halfway

14

Developing Automation Locally

Finished pipeline solution.

minimum al

#### Scaling solution up

time consuming and introduced risk ng and<br>risk<br>Tosca repository

Add additional wait on's and while loops

> Raise firewall changes

<u>en parti de la consta</u>

Developing Automation in AWS EC2 Instances issues

Getting the Tosca Local Repository working in AWS

More pipeline work around logging in a user

> Running mini test within pipeline to prove solution

> > Getting the Tosca Distribution Agent working in AWS

Configure agents

Raise firewall changes

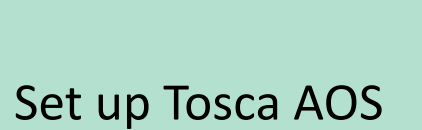

- Now we can start running our tests within the pipeline proper.
- RDP is now turned on within the Tosca DEX agents.
- Noticed that with RPD turned on that test steps involving classic modules that drove tables started failing.
- We had further performance issues that required additional wait on's and while loops to be added.

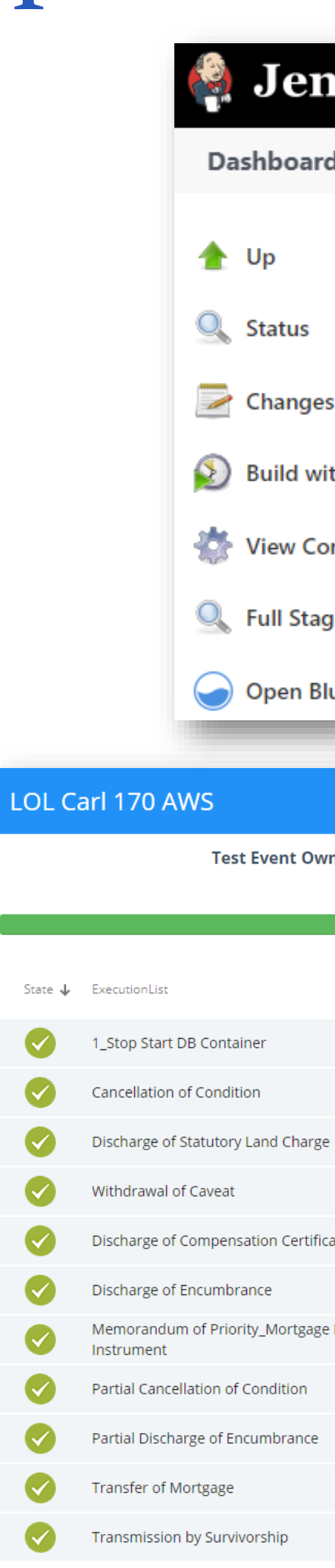

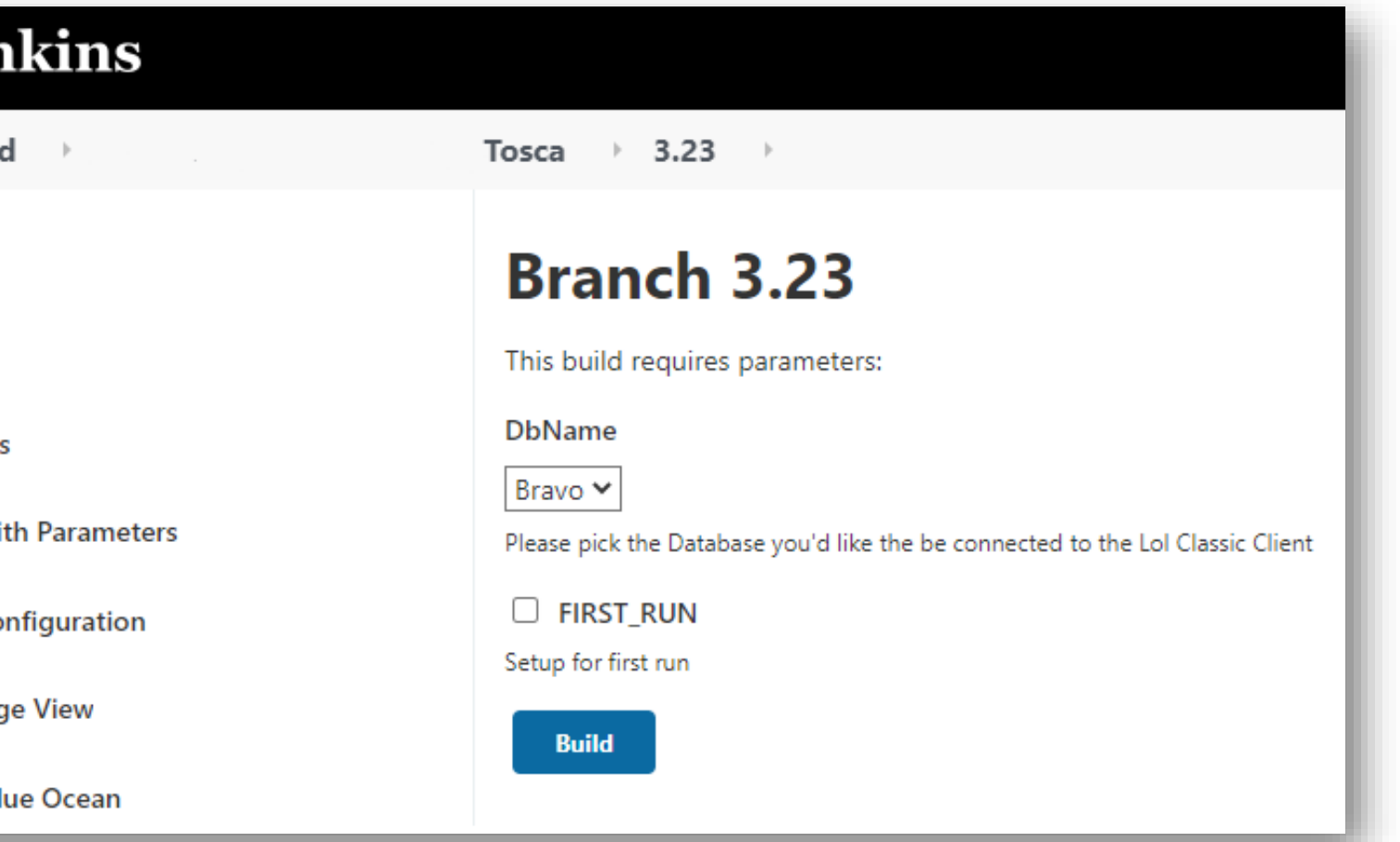

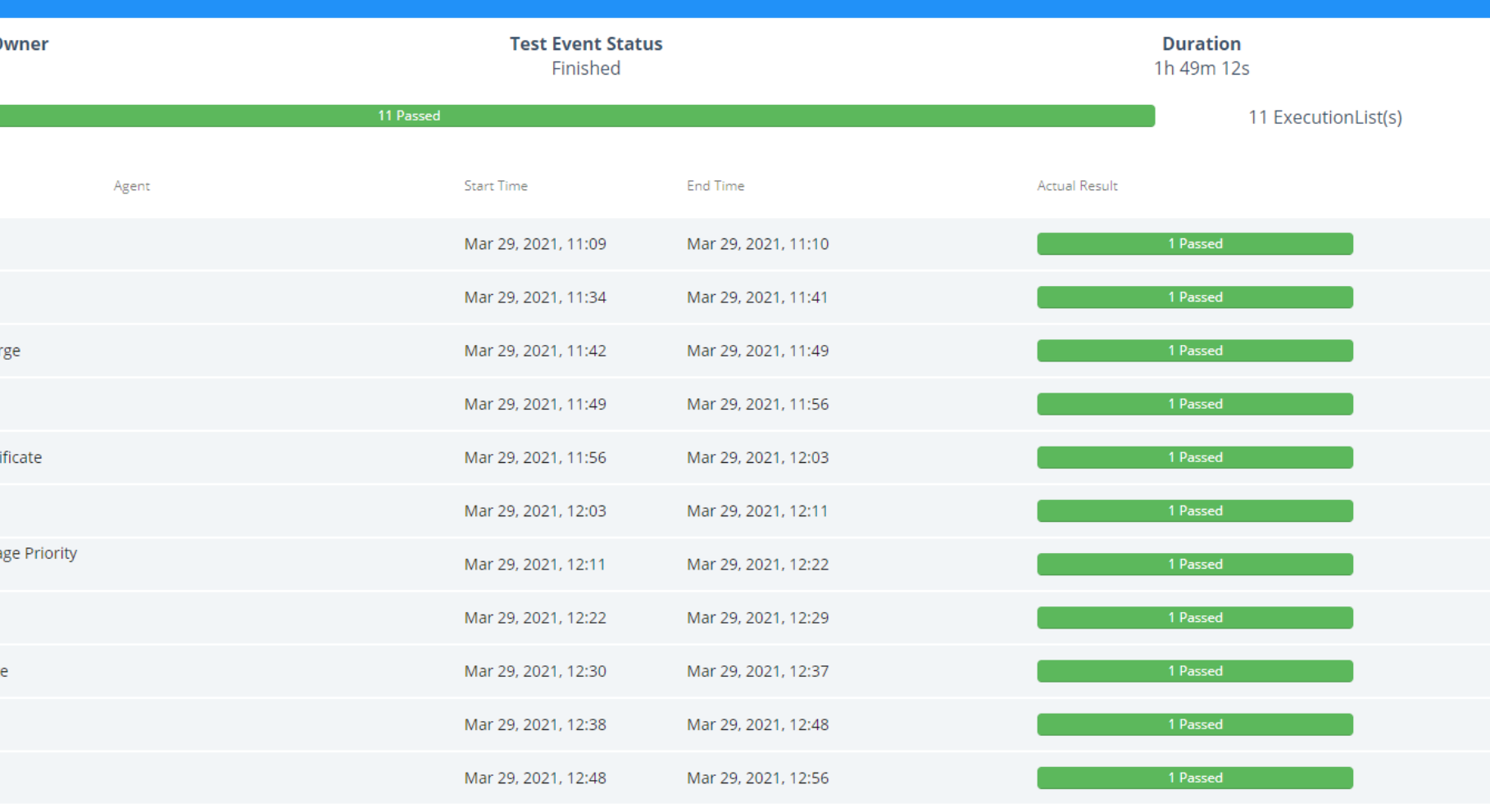

#### Journey almost complete

Finished pipeline solution.

**All Courses** 

#### Scaling solution up

Configure agents Raise firewall changes Set up Tosca AOS ng and<br>risk<br>Tosca repository time consuming and introduced risk Add additional wait issues on's and while loops Getting the Tosca Local Repository Raise firewall working in AWS changes Developing Developing Automation in Automation AWS EC2 Instances Locally <u>e al provincia de la c</u>

More pipeline work around logging in a user

> Running mini test within pipeline to prove solution

> > Getting the Tosca Distribution Agent working in AWS

Add additional wait on's and while loops

Fixing tables

### Main Rocks

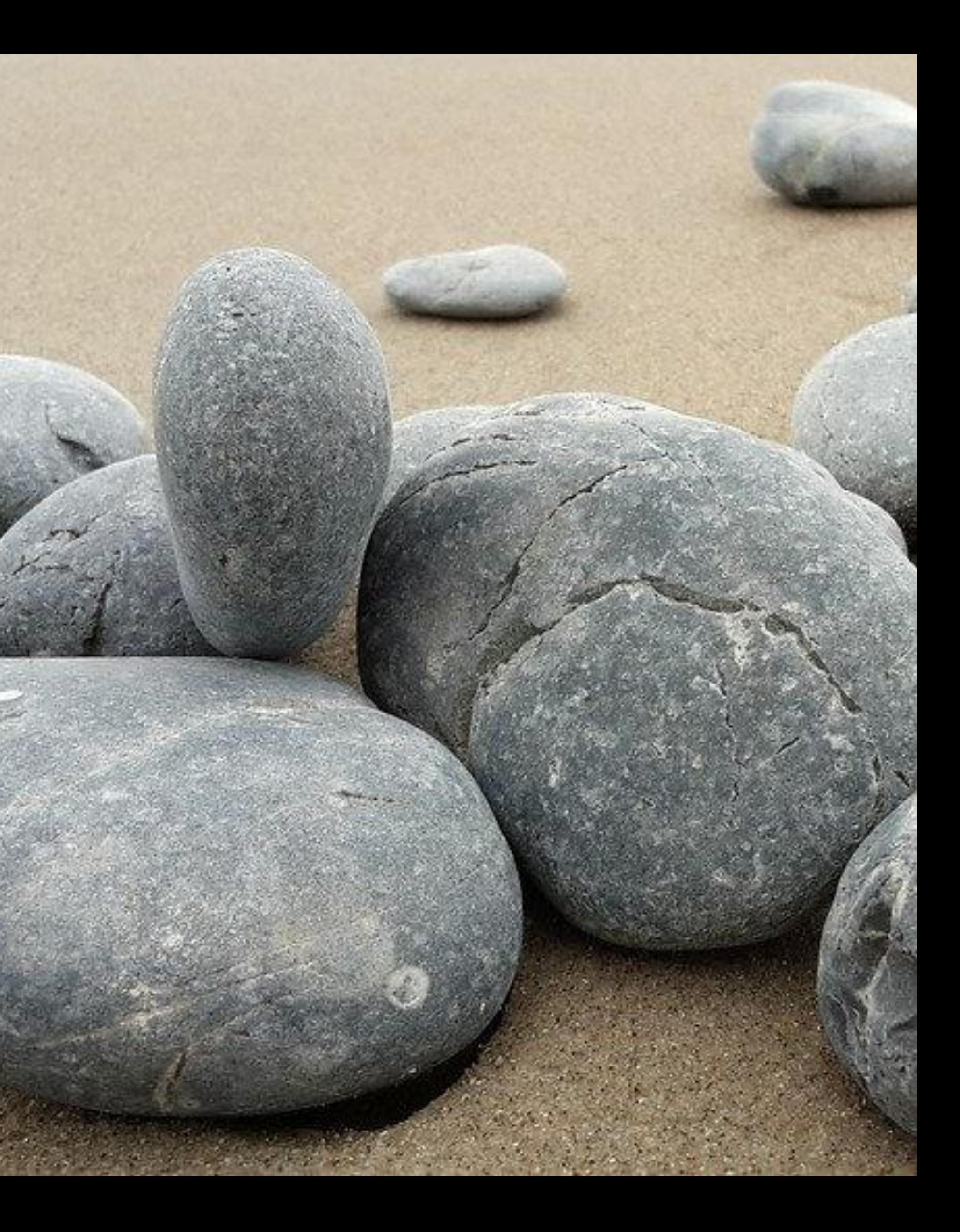

- Getting the Tosca Distribution Agent working within AWS
- Tosca repository working within AWS – Then using AOS
- Latency with AWS in Sydney
- DEX/RDP behave differently than when running tests locally
- Firewalls

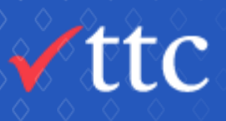

### Learnings

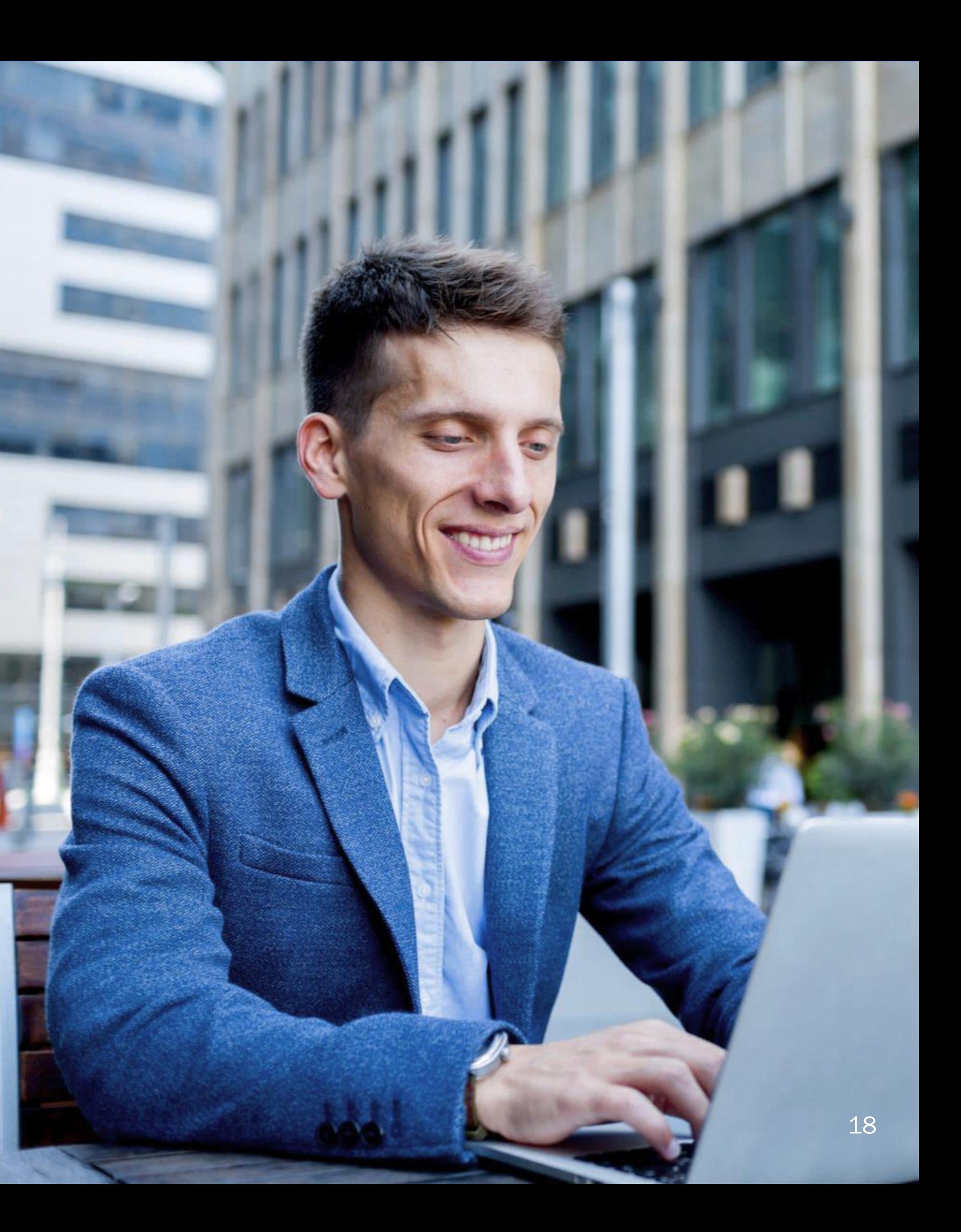

• Try to get to your end state as quickly as possible. With as little assets as you can get away with.

• It's a good idea to share the load of work between people. New ideas and solutions can be discovered earlier.

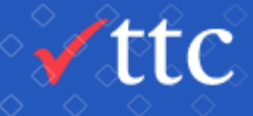

# Discussion & Questions

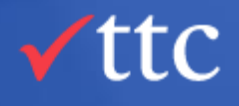

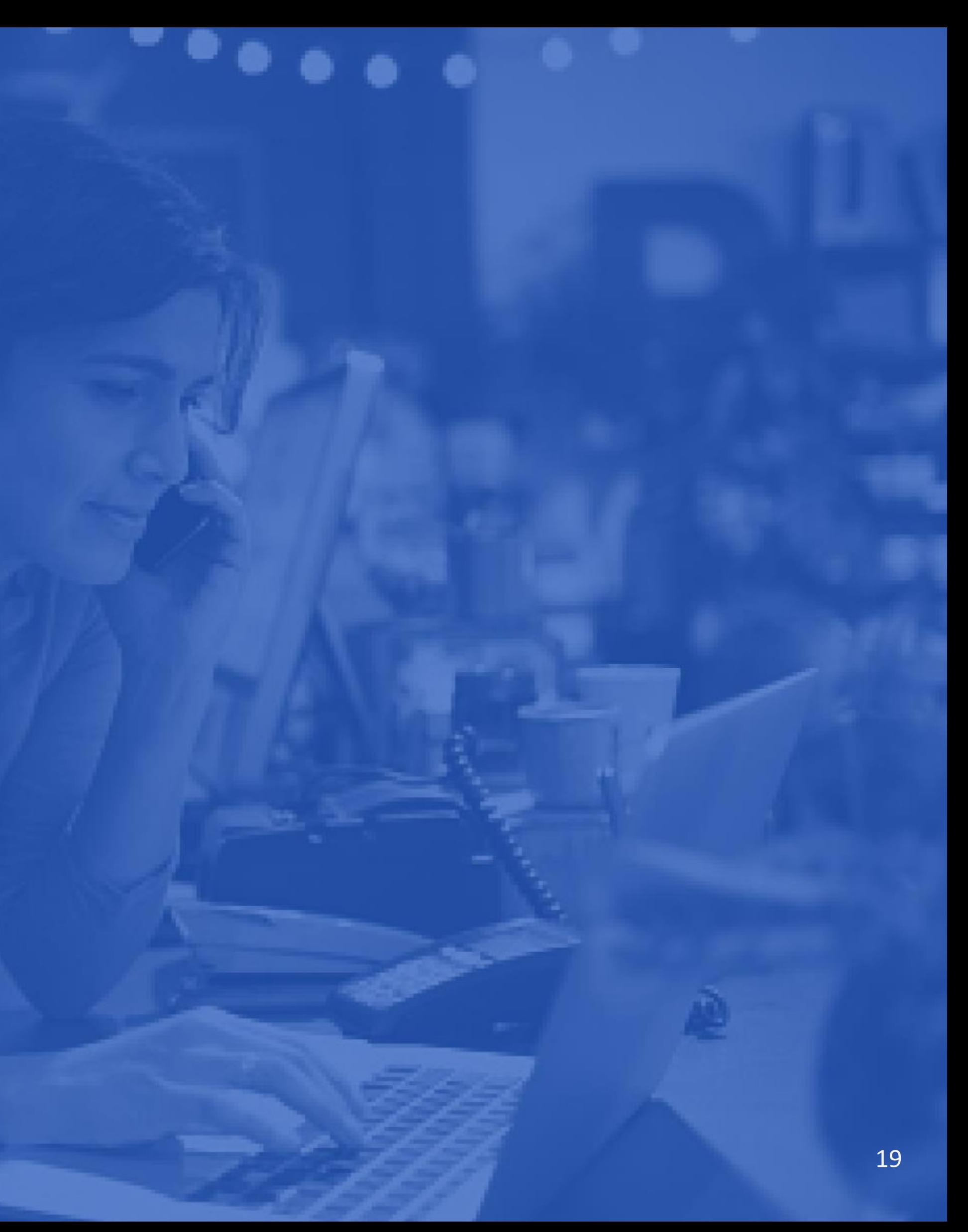

#### United States

25211 Grogans Mill Rd #450 The Woodlands, Texas 77380 (832) 813-8063 sales.us@ttcglobal.com

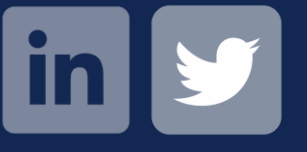

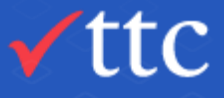

#### **Singapore**

#### New Zealand (Auckland)

Level 6, Cathedral House 48-52 Wyndham St. Auckland 1010, New Zealand +64 9 948 2225 info@ttcglobal.com

#### New Zealand (Wellington)

Level 10, AMI Plaza 342 Lambton Quay Wellington 6011, New Zealand +64 4 210 2225 info@ttcglobal.com

Hong Leong Building 6 Raffles Quay, #33-03 Singapore 048581 +65 9822 6679 singapore@ttcglobal.com

#### Australia

+64 277 802154 australia@ttcglobal.com

Europe

+41 78 900 5000 michael.cohen@ttcglobal.com